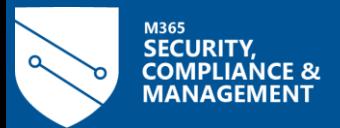

# **Advanced Classification and Auto Labeling**

Using Microsoft Information Protection to detect and protect sensitive data

**Microsoft Information Protection**

Tony Themelis (Product Management) Nir Hendler (Customer Adoption Team) Adam Bell (Customer Adoption Team)

## **SECURITY, COMPLIANCE & Microsoft Information Protection (MIP)**

## **BUILT-IN**

Built-in labeling and protection experience in Microsoft 365 apps, Microsoft 365 services, other MS services like Power BI, Edge and Windows

春

## **INTELLIGENT**

Accuracy in classification via ML based trainable classifiers, exact data match and entities

## **UNIFIED**

Single admin console to configure and manage your policies and view analytics across on-premises, Microsoft 365 apps, Microsoft 365 services, 3rd party services and Windows devices

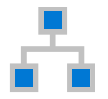

## **EXTENSIBLE**

MIP platform extends the protection experience, in a consistent way, to popular non-Microsoft apps and services

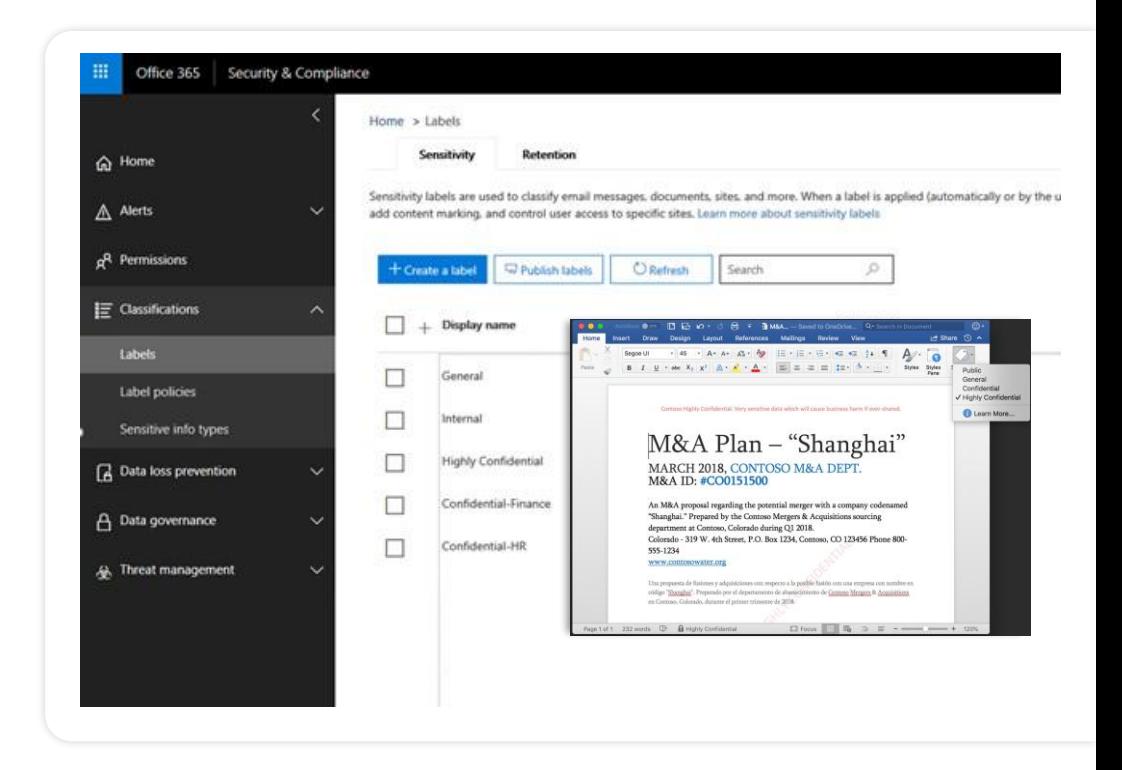

Microsoft Information Protection is a built-in, intelligent, unified and extensible platform and solution to protect sensitive data.

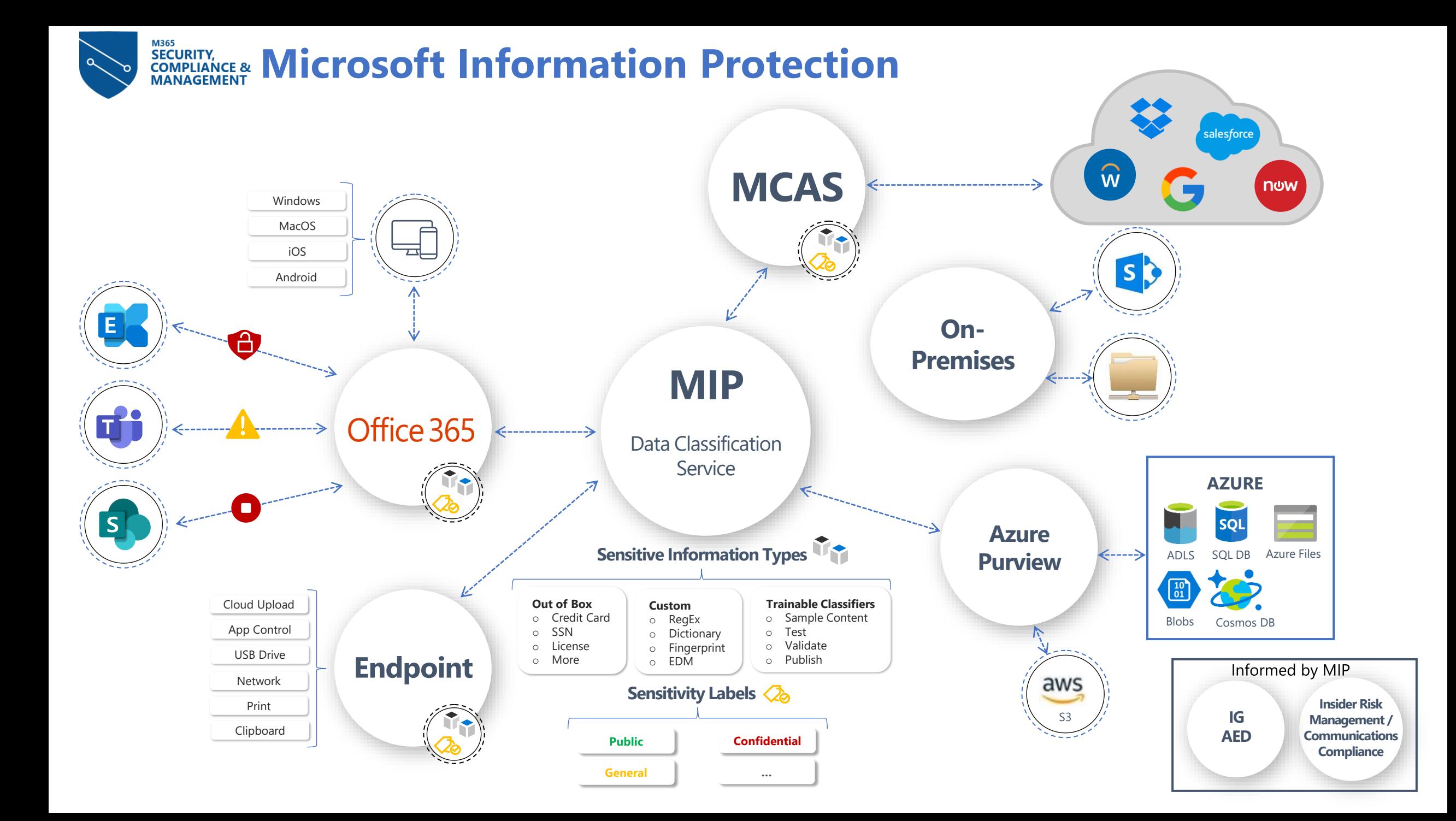

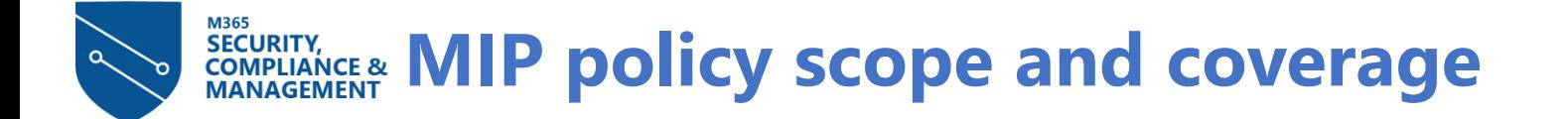

## **Best practice: Think across all environments**

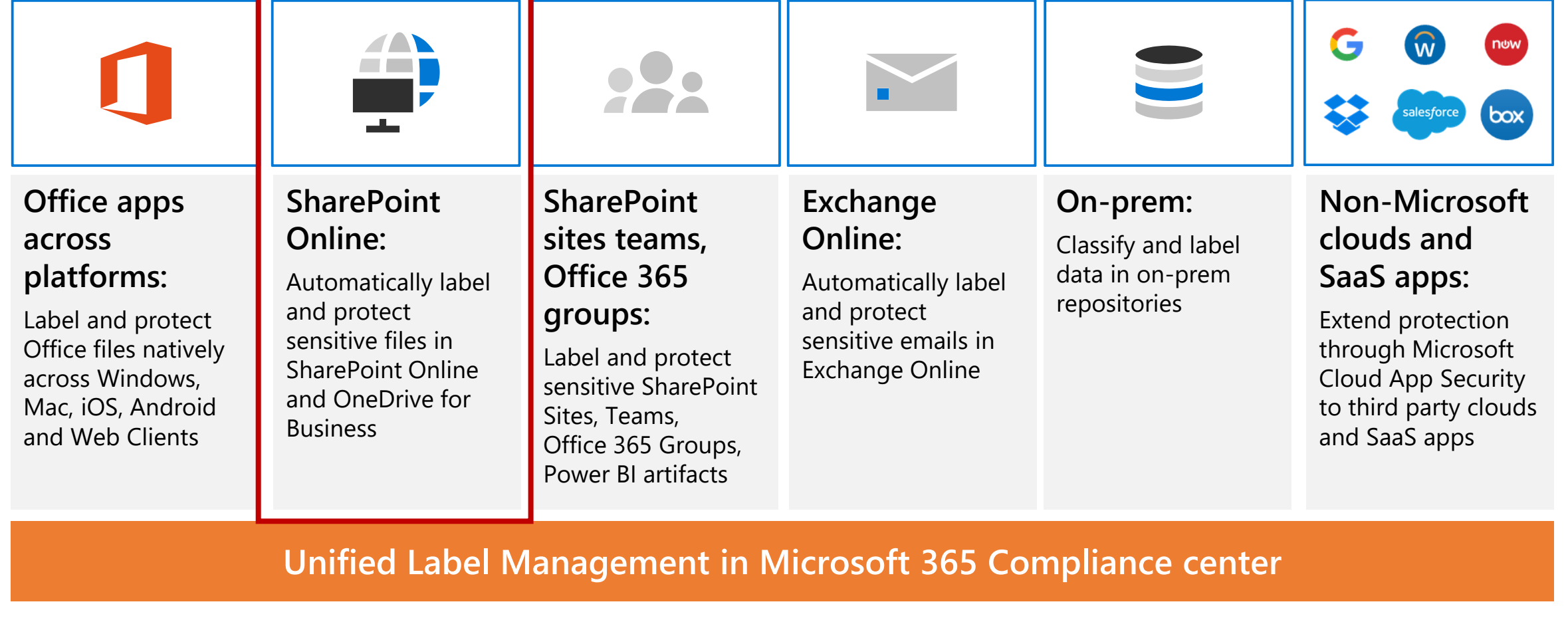

## **EXCURITY, Auto labeling for sensitive files and emails**

Auto labeling is a native Microsoft service that runs in SharePoint Online, OneDrive for Business and Exchange Online

Sensitive files are automatically detected and labeled at rest

Sensitive emails are automatically detected and labeled in transit

Configure policies using regulatory templates, 200+ out of box sensitive info or custom types, named entities, Exact Data Match and ML models

*New: increased scale supports scoping policy to all locations and faster simulation results (coming Q3)*

AKA.MS/Autoclassification

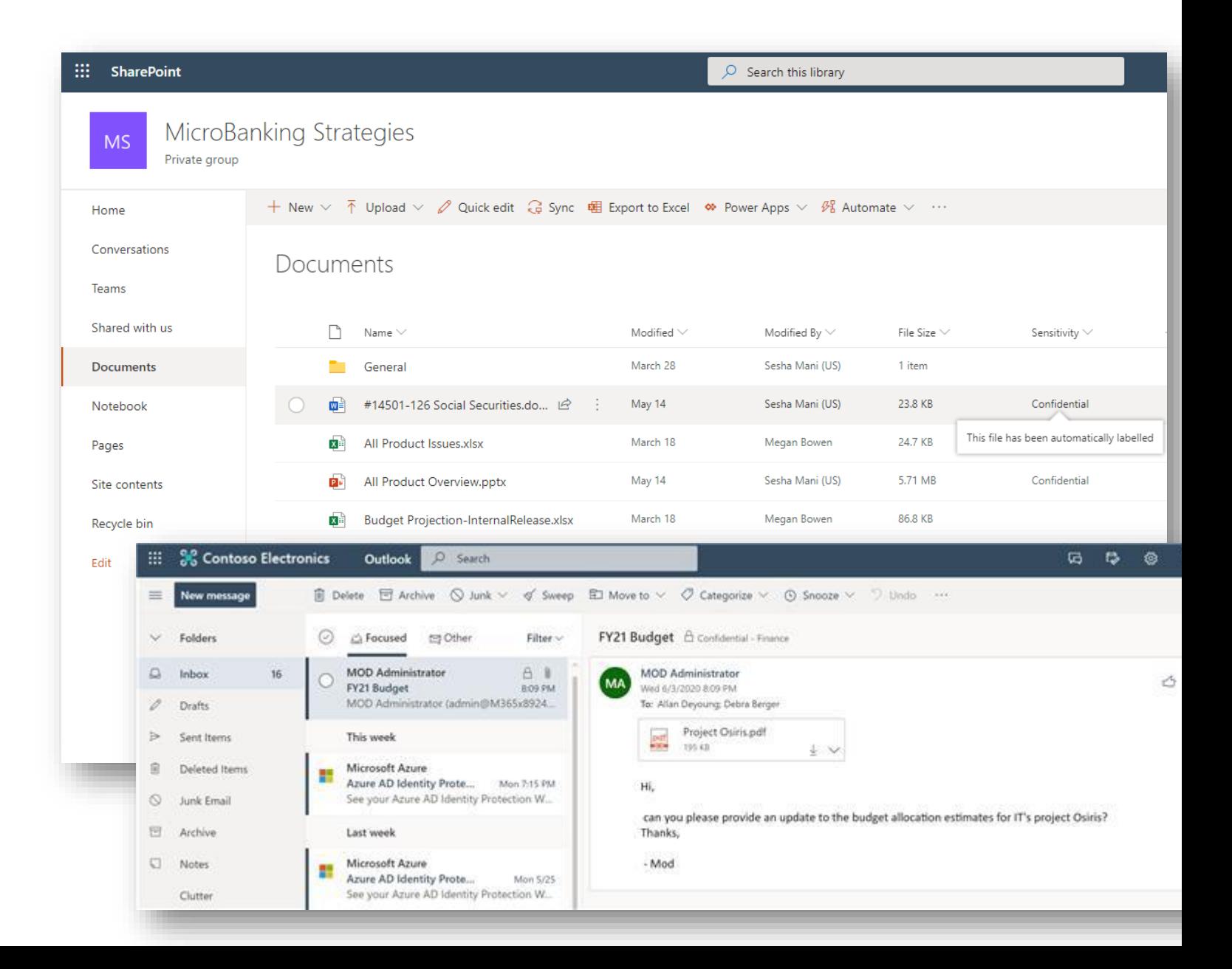

## <sub>M365</sub><br>SECURITY,<br>COMPLIANCE &<br>MANAGEMENT **Understand what auto labeling is intended for**

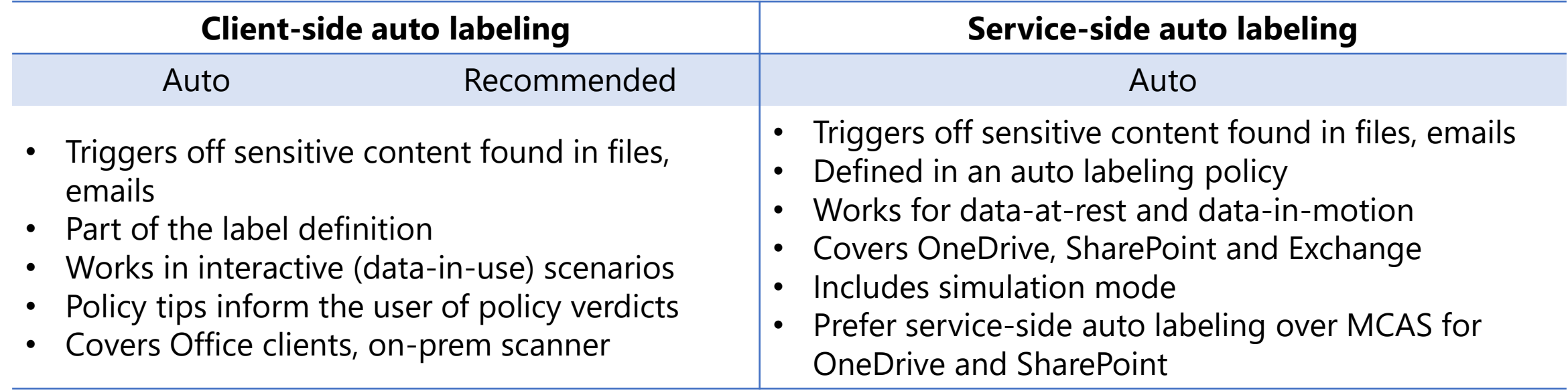

## Consider default labels vs. auto labeling

- Default labels:
	- Intended to apply the same label to any unlabeled files and emails, independent of content
	- Applied interactively when users create or edit documents and emails
- Auto labeling:
	- Intended to detect sensitive content in files and emails, and apply the relevant label
	- Applied at rest to files and in motion to emails

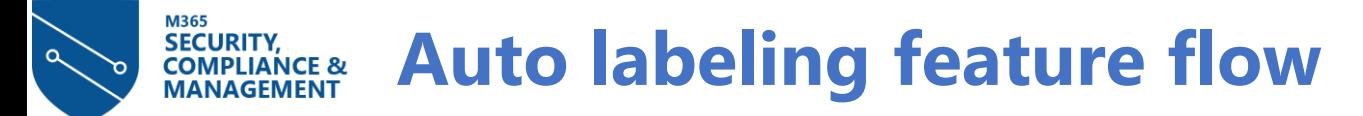

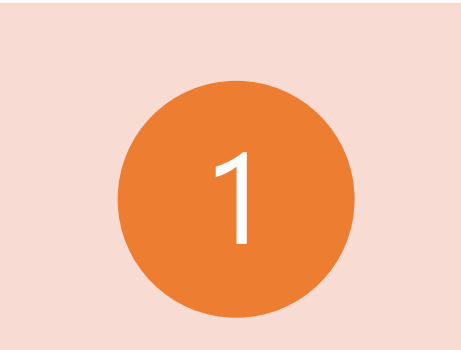

### Pick your scope

- •Option 1: ALL SharePoint sites, OneDrive accounts and Email users
- •Option 2: Subset of sites or accounts can use PowerShell for longer lists
- •*Roadmap: OneDrive groups will be supported by end of year*

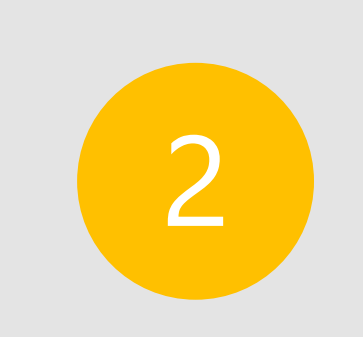

Simulate in your production environment

- •Simulation is fast it normally takes a few hours to run depending on the size of your tenant
- •Simulation is not intrusive no labels are applied
- •Insights are best achieved on real production data

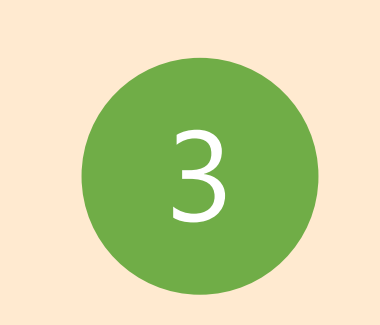

Gain confidence in your auto labeling policy •Iterate and experiment

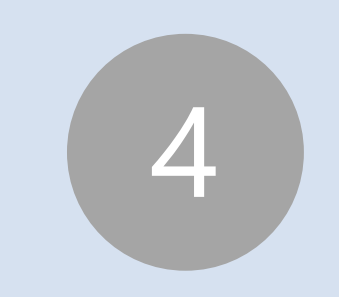

### Enforce auto labeling policies after validating simulation results

- •Existing Office Files at rest (Word, Excel, PowerPoint) in OneDrive & SharePoint are automatically labeled
- •New files added after the policy is enforced are also labeled
- •Emails in transit are automatically scanned for sensitive information and labeled
- •*New: Auto labeling for emails can also be triggered off contextual predicates*

#### M365 **SECURITY. Before you start auto labeling – set up labels and label policyCOMPLIANCE &<br>MANAGEMENT**

#### + Create a label  $\Box$  Publish labels  $\Diamond$  Refresh

- 1. Create sensitivity labels
	- Label taxonomy and hierarchy is defined
	- Label contain protection actions such as encryption

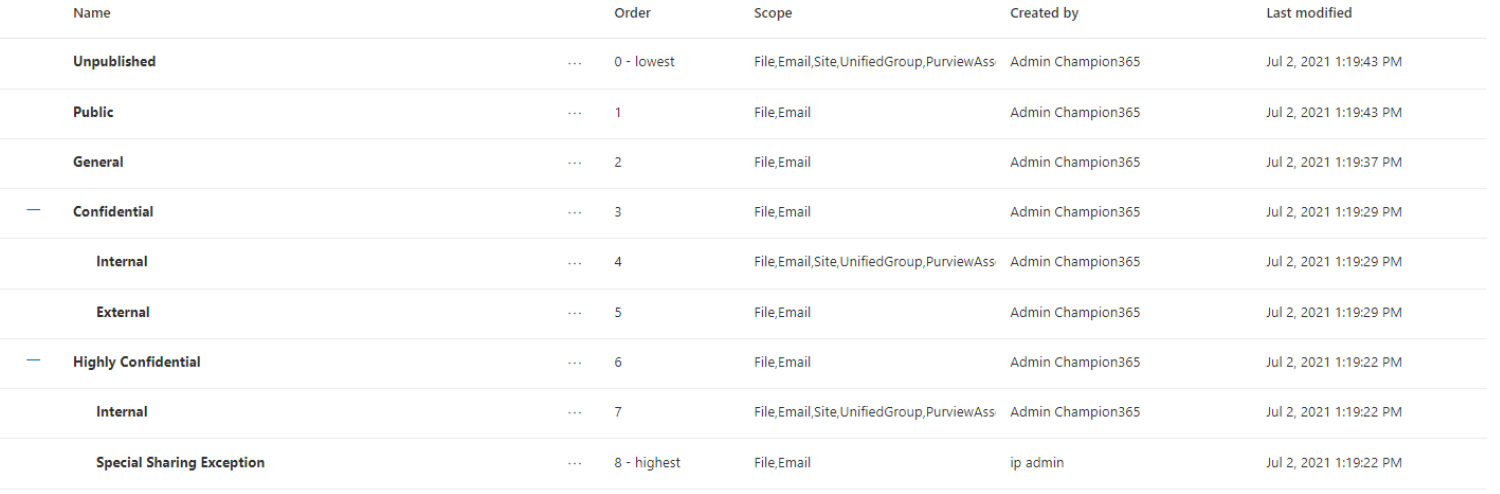

#### champion365 users

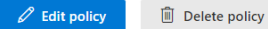

Name

## 2. Publish label policy to users

- Define default and mandatory labels
- Remember default labels are applied here, not in auto labeling

### champion365 users **Description**

General label policy for champion 365 users

#### **Published labels**

```
Public
General
Confidential
Confidential/Internal
Confidential/Externa
Highly Confidential
Highly Confidential/Internal
```
#### **Published to**

users\_mail\_enabled\_security@athemelis.net

**Policy settings** Default label for documents is: General Users must provide justification to remove a label or lower its classification

#### **SECURITY. Decide which classifiers to use in your auto labeling policy COMPLIANCE & MANAGEMENT**

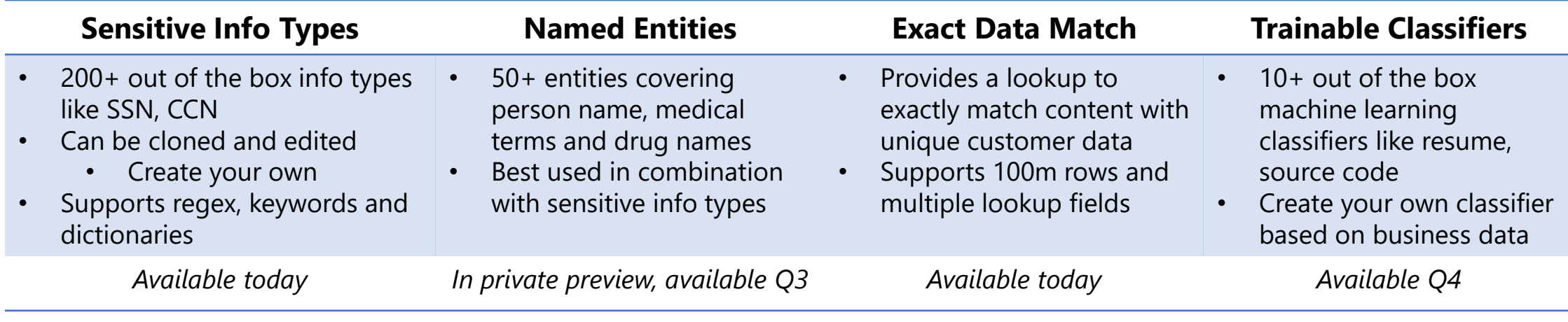

 $\epsilon$ 

Available templates provide pre-defined policies that use the above classifiers:

- Covering multiple industry and geographical regulatory requirements
- Easily customizable

M365

• Can be edited to meet customer needs

Easily get started by simulating with a template

• Fine tune as necessary by running the simulation multiple times

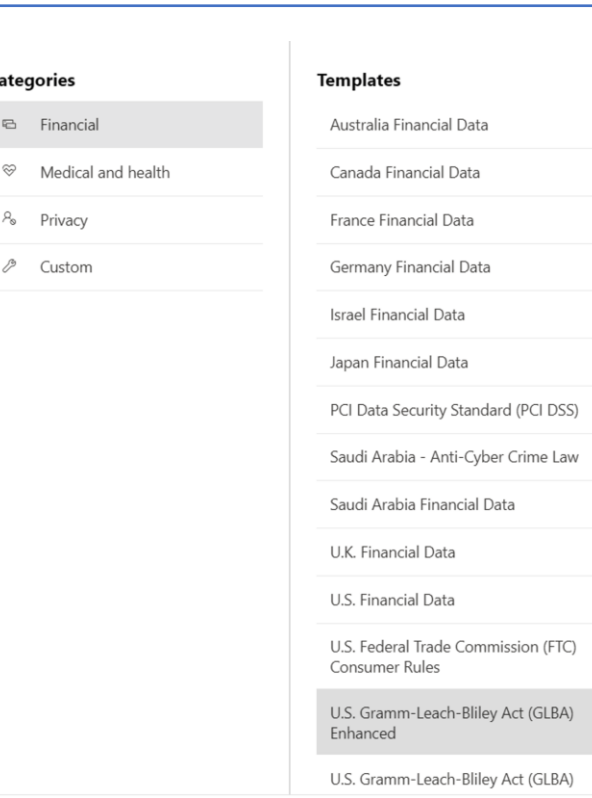

### U.S. Gramm-Leach-Bliley Act (GLBA) Enhanced

Helps detect the presence of information subject to Gramm-Leach-Bliley Act (GLBA), including information like social security numbers or credit card numbers. This enhanced template extends the original by also detecting people's full names, U.S./U.K. passport number, U.S. driver's license number and U.S. physical addresses.

#### Protect this information:

- Credit Card Number
- U.S. Bank Account Number
- · U.S. Individual Taxpayer Identification Number  $(ITIN)$
- U.S. Social Security Number (SSN)
- · U.S. / U.K. Passport Number · U.S. Driver's License Number
- · All Full Names
- · U.S. Physical Addresses

#### M365 **Iterate and experiment: picking and grouping of classifiersSECURITY, COMPLIANCE & MANAGEMENT**

- Group like information types together
- Use Boolean operators to combine groups
- Understand confidence levels and how they are defined
	- Low confidence may be good!
- Use thresholds to determine severity
	- It's okay to use different thresholds for individual classifiers

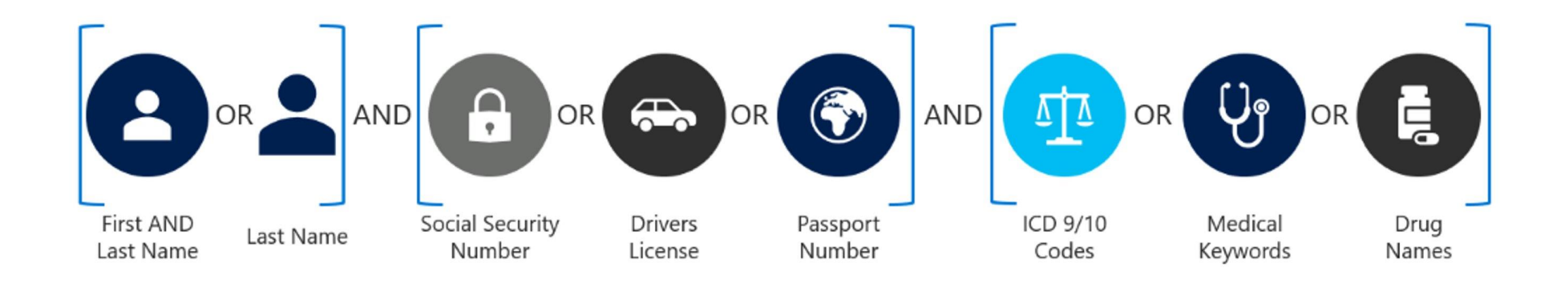

## **EXPRISION CONTREAL CONTRET CONTRET CONDER IN STRUMBER CONFLIANCE & USE CONTRET EXPLORER TO GAIN INSIGHt into your data**

## **A deeper view into your underlying data**

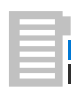

**Visibility into amount of sensitive data in a document that triggered the classification to be applied**

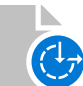

**Ability to filter by label to get a more detailed view including locations of where documents are stored**

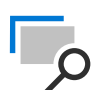

**Integrated native viewer displays a rich view of documents, providing context for policy creation**

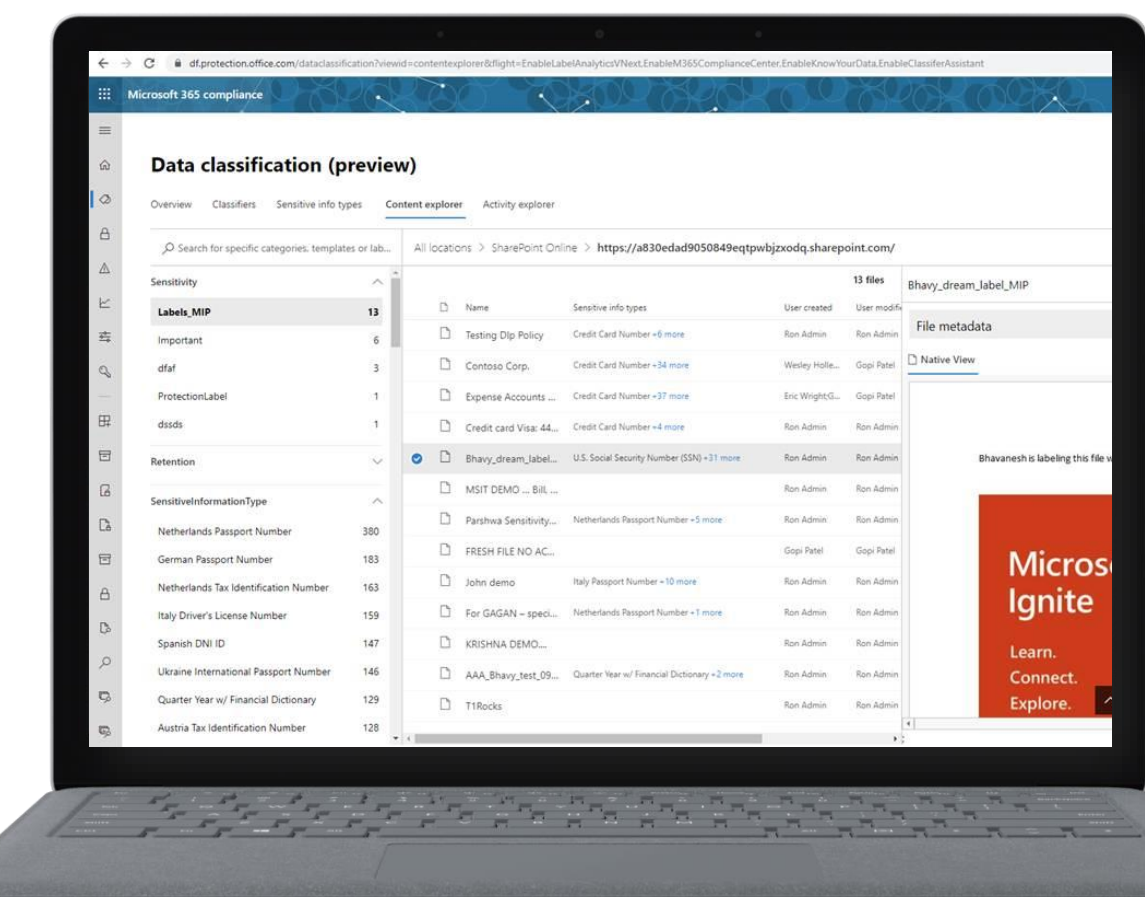

## M360<br>SECURITY,<br>COMPLIANCE &<br>MANAGEMENT **Auto labeling considerations**

- Simulation is fast
	- Scanning for sensitive content across all locations scoped in the auto labeling policy completes within a few hours
- Labeling in OneDrive and SharePoint:
	- Happens after simulation is done and the policy is set to enforce
	- Labels matched files at a rate of 25k per day
	- Data-in-motion takes precedence over data-at-rest
	- Limit of 1m matched files to be labeled per policy
	- *Roadmap: improved stats on auto label enforcement coming by end of year*
- Labeling in Exchange
	- Emails are labeled in transit as they are sent
- File type coverage
	- Modern office docs (docx, pptx, xlsx) are supported today
	- *Roadmap: PDF support targeted for next year (summer 2022)*

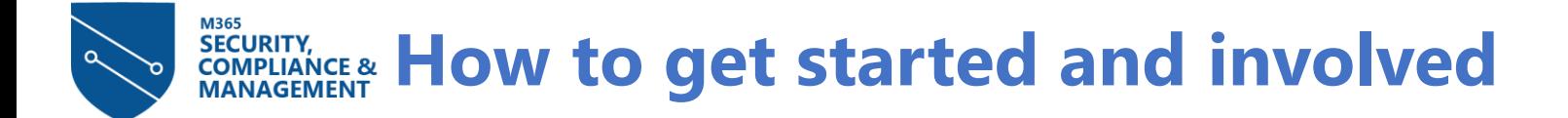

## Auto labeling

• <https://aka.ms/SPOAutoClassification>

- <https://aka.ms/SPOLabels>
- <https://aka.ms/SPOAutoClassification>
- OSS <https://aka.ms/mipc/oss>  $\bullet$
- · SBD YouTube -<https://aka.ms/mipc/SBD>

For other previews see:

- <https://aka.ms/ODSPSecurityPreviews>
- Additional resources extending the set of the set of the set of the <https://aka.ms/mip-preview>

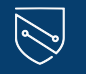

# **Thank you**